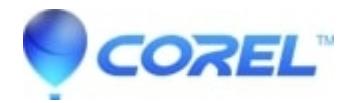

## **[I wanted to delete all my imported fonts.](http://kb.parallels.com/en/125776)**

• AfterShot

You can either click on the trashcan icon and delete one by one or you can do the following: First, enter the developer tools (in the Desktop app: Ctrl/Cmd+ Shift+ F12, in the web app: Ctrl/Cmd+ Shift + I or ALT + Cmd + I on Mac (for opening Developers tools) and press Esc to show Console tab). Then go to "Application > IndexDB > gravitFontsDB" and click on "Delete database". Then restart Corel Vector and all fonts should be gone. Video: <https://cl.ly/9eac90c1d305>

© 1985-2024 Corel. All rights reserved.